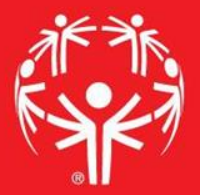

# Games Management System (GMS)

Bib Management

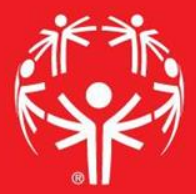

## 1. Log onto Terminal Services

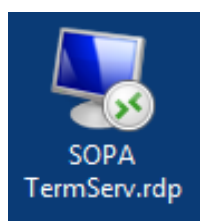

# 2. Log onto GMS7

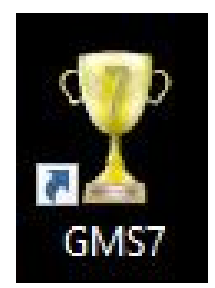

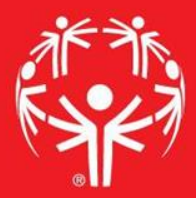

### 3. In the "Games" tab, select the appropriate competition

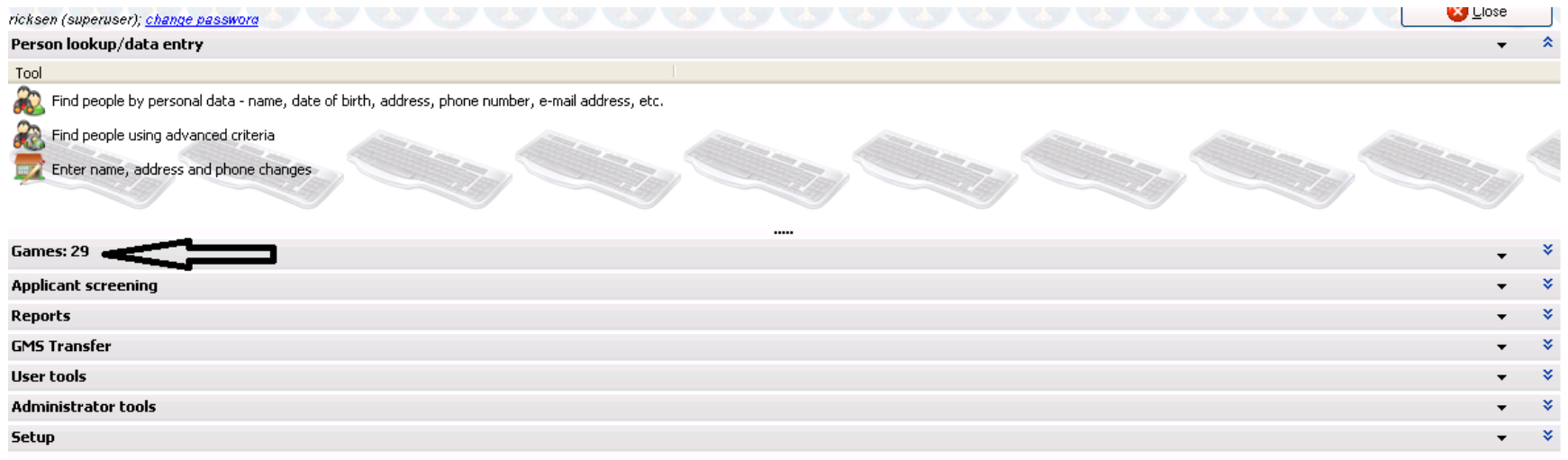

### Go to event

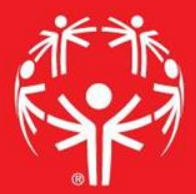

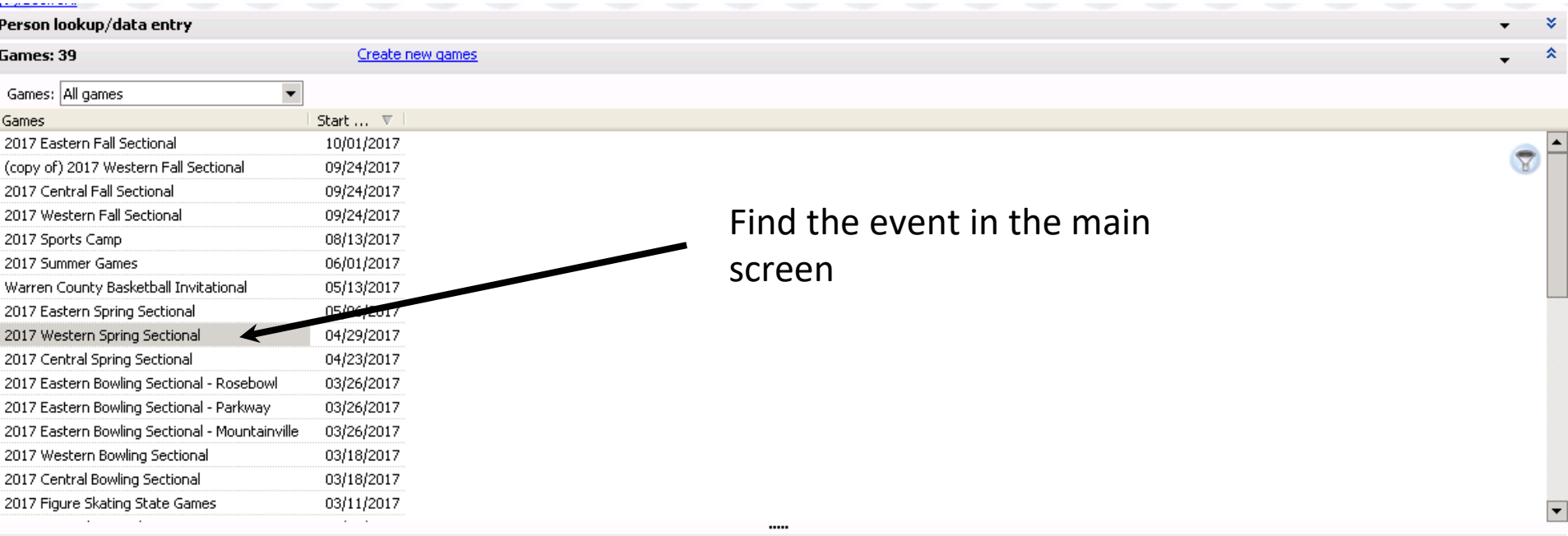

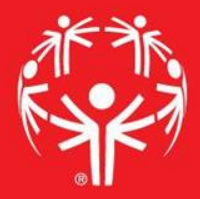

Go into user tools menu, then to "bib assignment wizard"

 $\overline{a}$ 

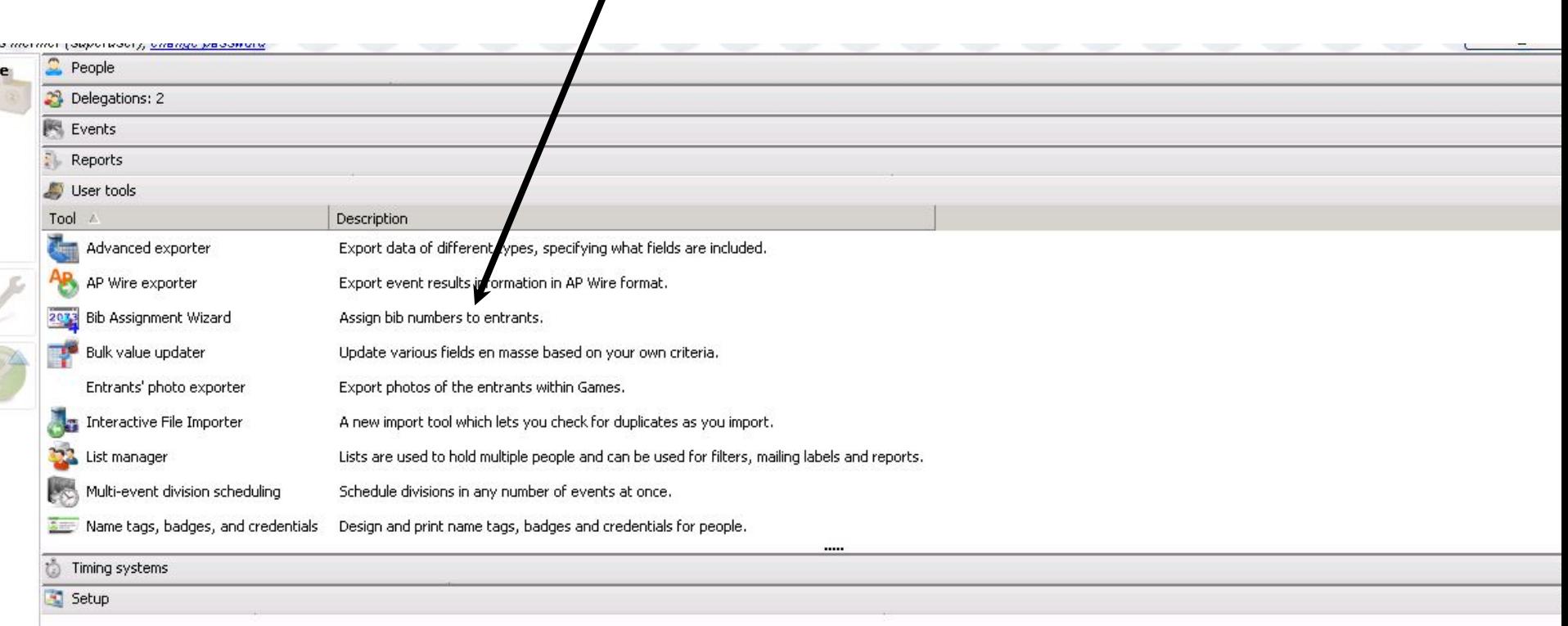

#### Determine what rage of bibs you have…

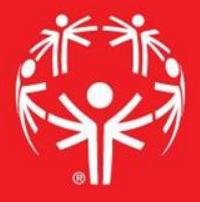

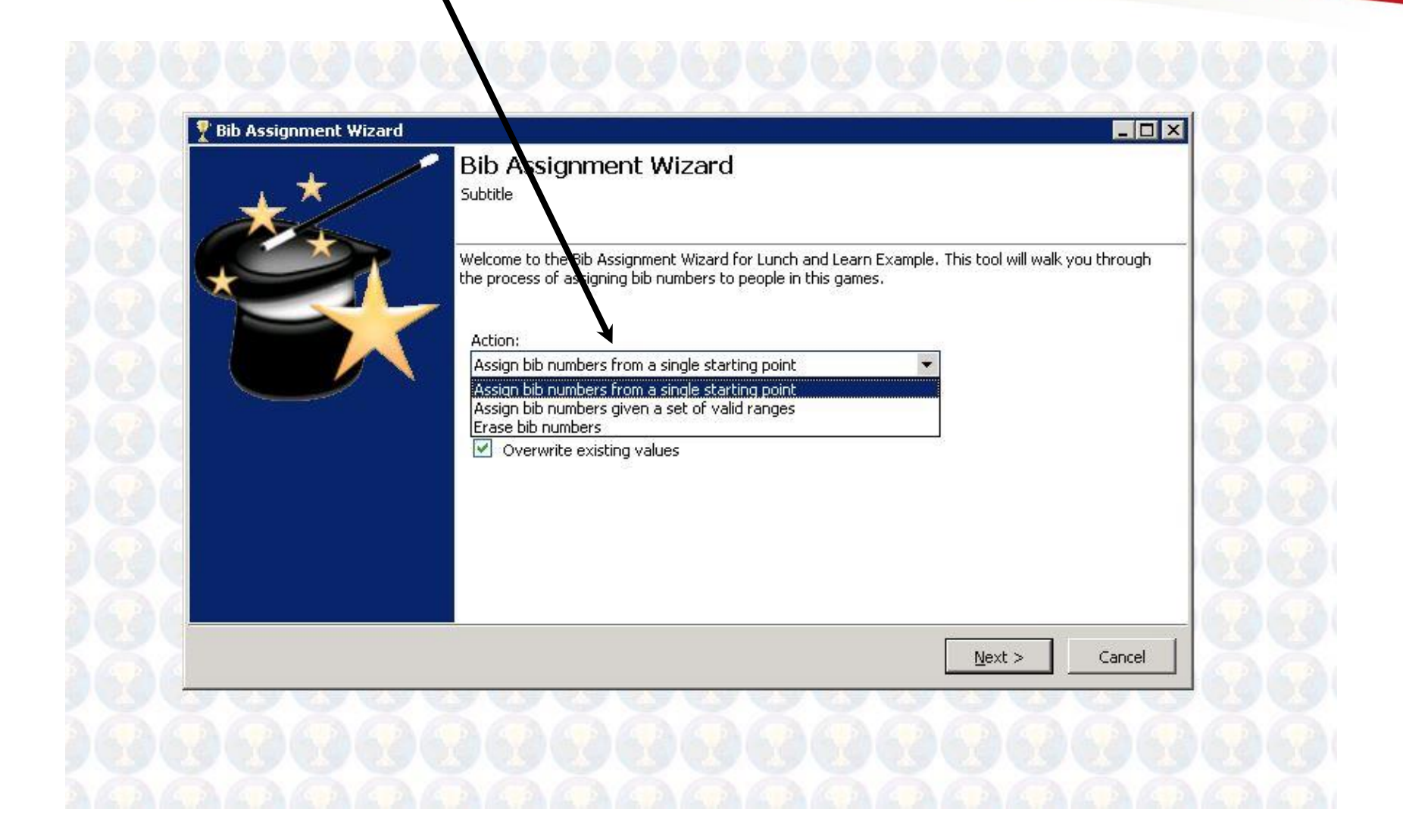

Chose the roles and events that you need to assign bibs in… don't assign them to everyone in every sport!

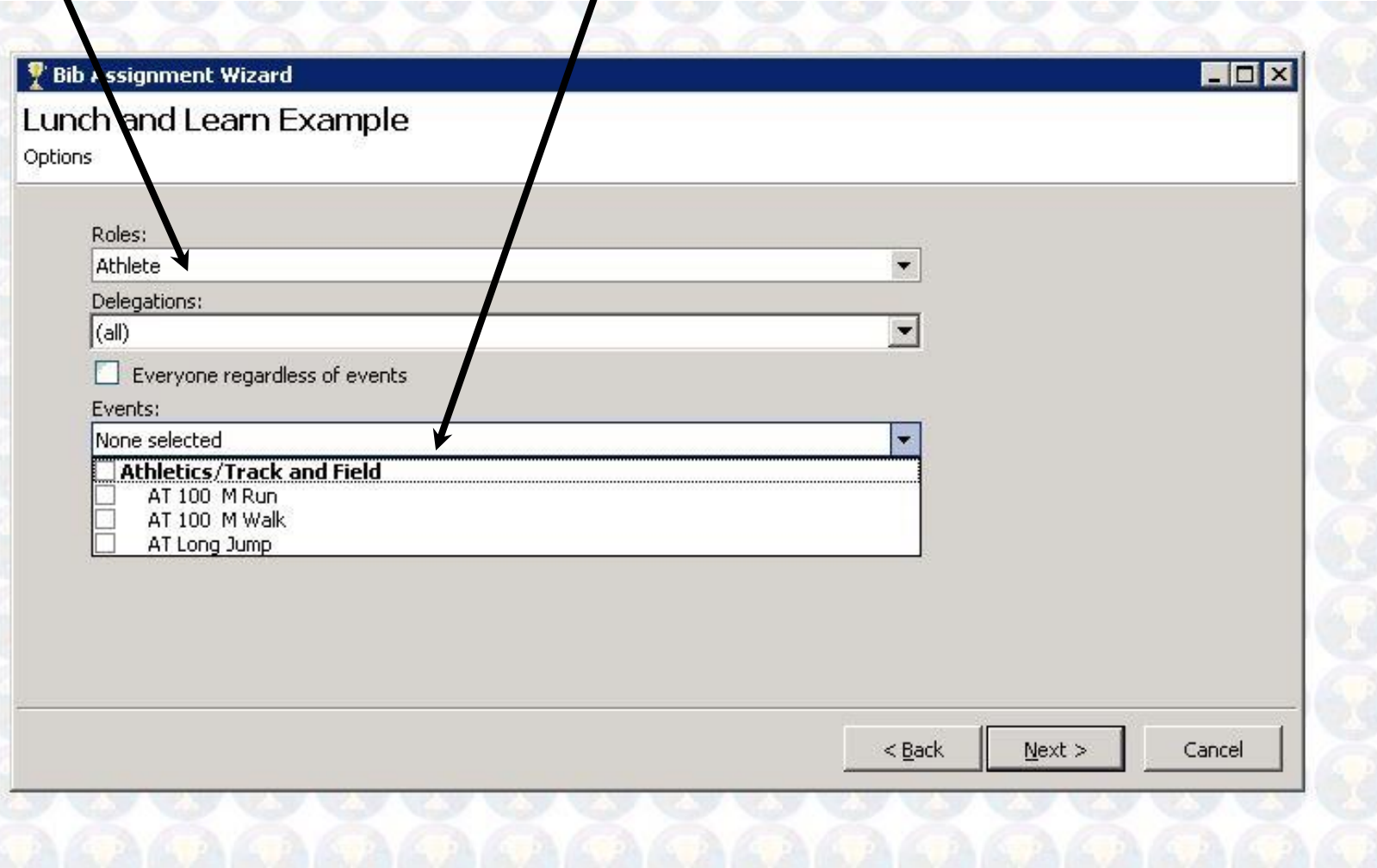

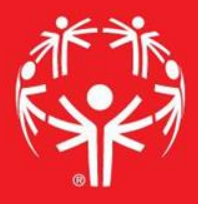

#### Go thru with the "Next" button until complete, and you're done!

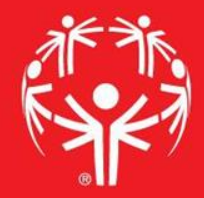

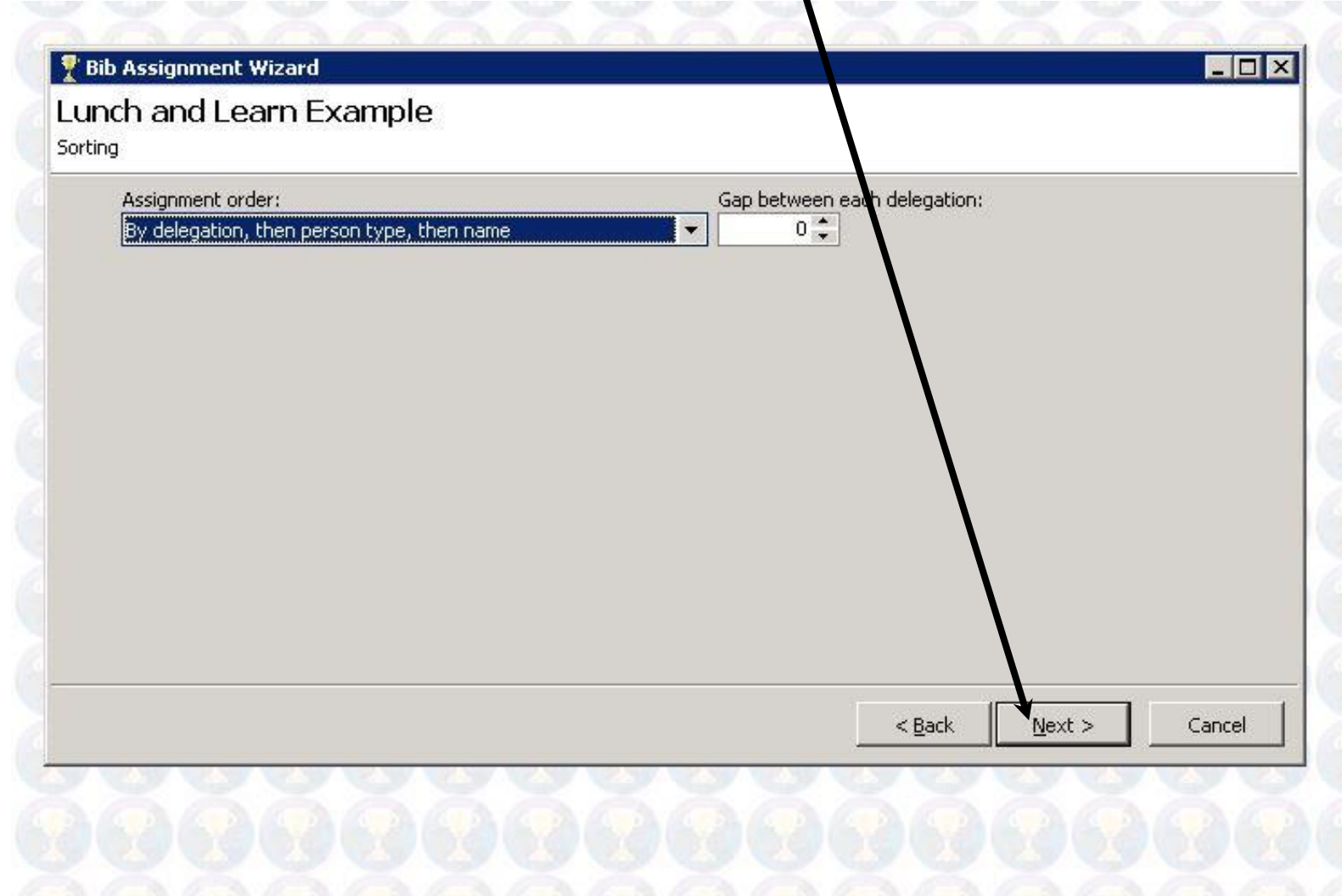